# **インサイドセールス立ち上げ 〜CRM設計〜**

## **オペレーション構築に向けたポイント**

**目次**

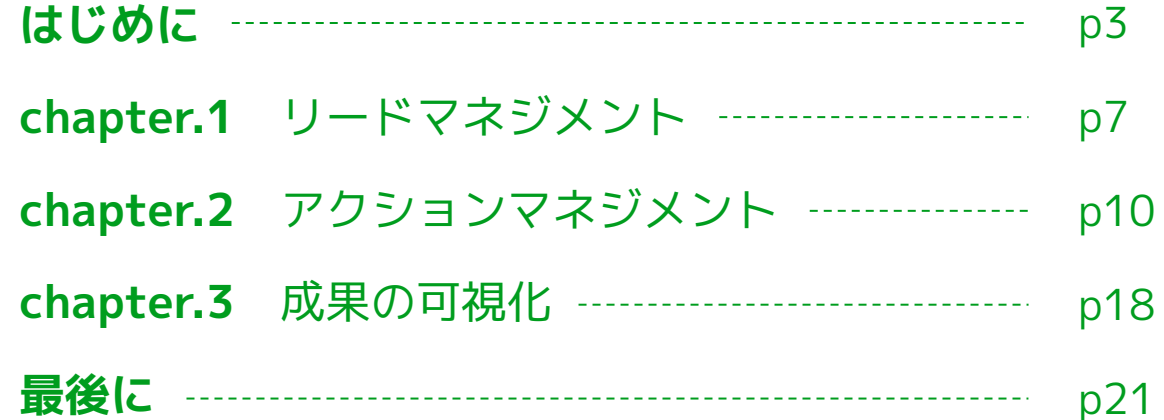

## **本ホワイトペーパーでご紹介する内容**

インサイドセールスの立ち上げにおいて、導入したCRMをどのように活用するかが、インサイドセールスのオペレー ションに大きく影響します。

その際に行う「CRM設計」のイメージとしては、「インサイドセールスのワークフローを自動化する MA と連携させ、 架電のみではない効率的なアプローチを実現する」というような難易度が高い印象をお持ちの方が多いかもしれませ ん。もちろんこれらは実現可能ですが、インサイドセールスの立ち上げ段階においては全て不要です。

高度な内容から着手すると、「CRM設計は難しいので後回しに…」「やってみたものの想定よりも効果を感じられな い...」というようなマイナスな印象が積み重なるということも少なくありません。

インサイドセールスの立ち上げ段階においては、難しく考えすぎずにまずは<mark>シンプルな設計で最小限の項目を作成して</mark> いくことが重要です。そのため、今回はインサイドセールスの立ち上げ時に抑えるべきポイントについて解説をしてい ます。

まずはこれさえ実施すれば「インサイドセールスのオペレーション構築ができる」という効果が得られるはずです。

はじめに

#### **立ち上げ時のよくあるお悩み**

インサイドセールスを立ち上げたものの、「獲得したリードをうまく管理できない」「リード獲得後のアクションが管 理されておらず、ステータスが属人化してしまう」「メンバー間で成果が見えない」という声を耳にします。 このような場合、導入したCRMを適切に設計できていない可能性があります。

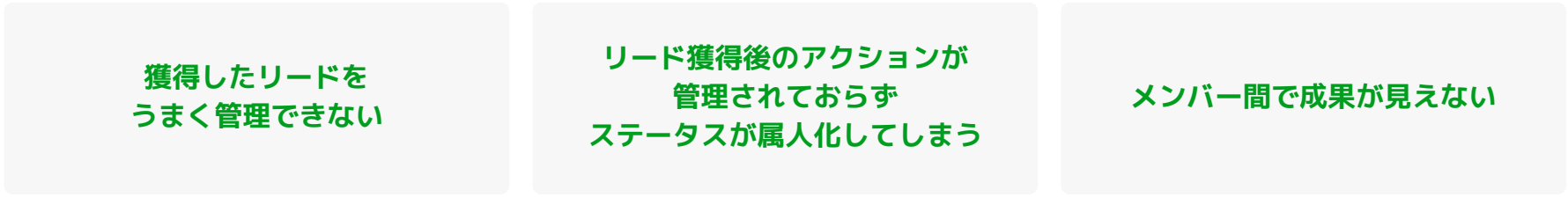

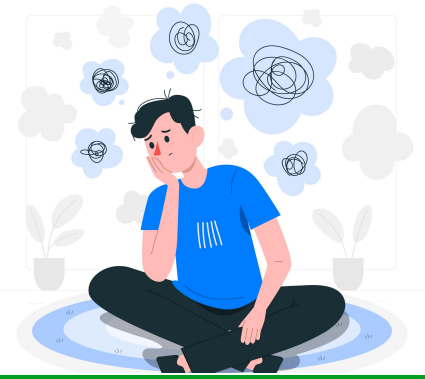

## 実施すべきインサイドセールスのプロセス可視化

立ち上げ時に発生しがちなお悩みに対して、CRM設計を通して解決することができます。 これによって、インサイドセールスの基本的なプロセス管理が可能になります。 本ホワイトペーパーでは、以下の各項目について、順を追って説明していきます。

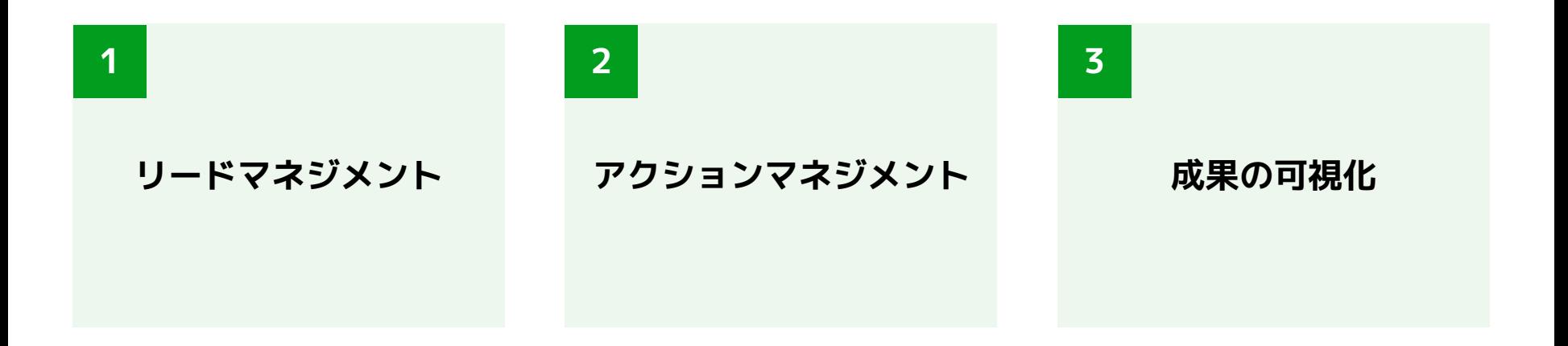

はじめに

#### **リードステータスの可視化による効果**

インサイドセールスにおけるリードステータス管理によって、フィールドセールスへの効率的な引き継ぎ、KPIの効果的 な把握といったメリットが得られます。

これによって、インサイドセールス、フィールドセールスにおけるプロセスをより効果的に実施することが可能です。

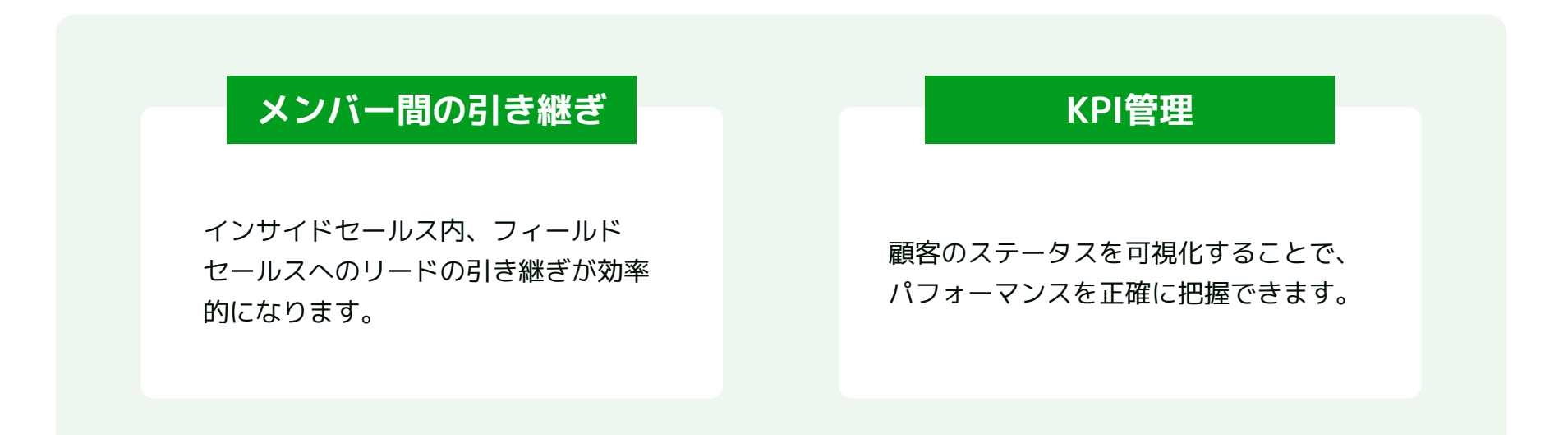

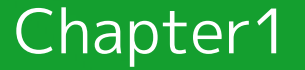

# **リードマネジメント**

7

Chapter 1 リードマネジメント

#### <u>リード獲得直後によくあるお悩み</u>

インサイドセールスのプロセスの初期段階では、発生したリードのステータスを管理するリードマネジメントが重要で す。リード獲得直後に発生する、以下のようなお悩みを解消するために、CRMを最新化してステータスを可視化できる ようにしましょう。

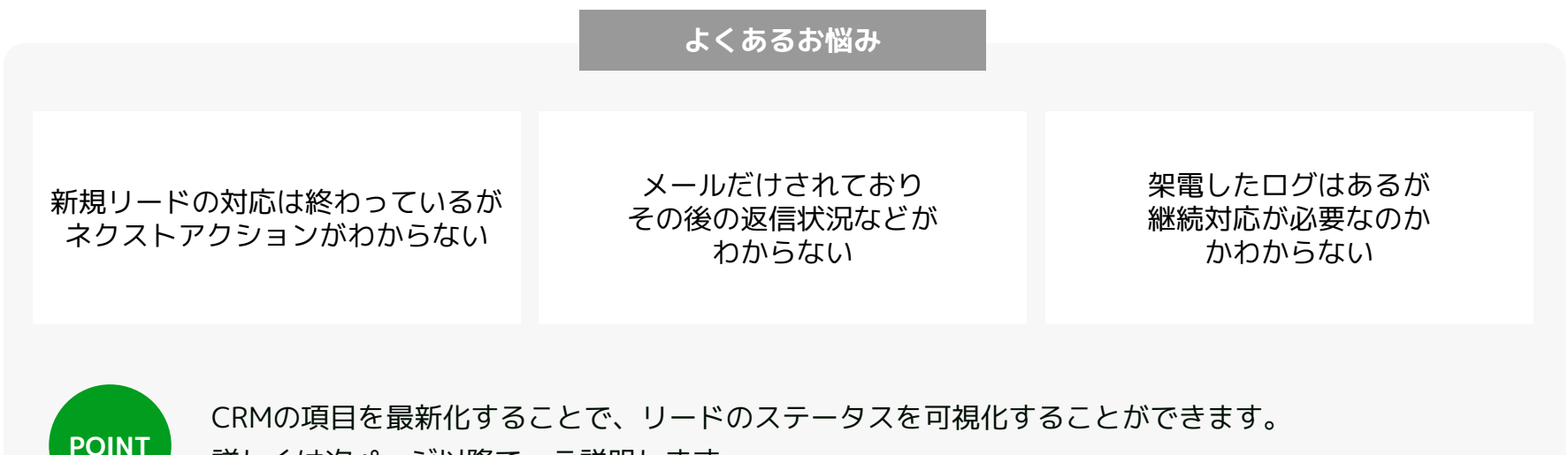

詳しくは次ページ以降で、ご説明します。

Chapter 1 リードマネジメント

#### **リード獲得のステータス定義**

CRMにリードステータスの項目を設定して、ステータスの共通認識をチーム内で作りましょう。 具体的には以下のような項目を作成し、「各ステータスがどのようなタイミングでフェーズを変更するか」といった ステータスの定義をチーム内で共有することがおすすめです。

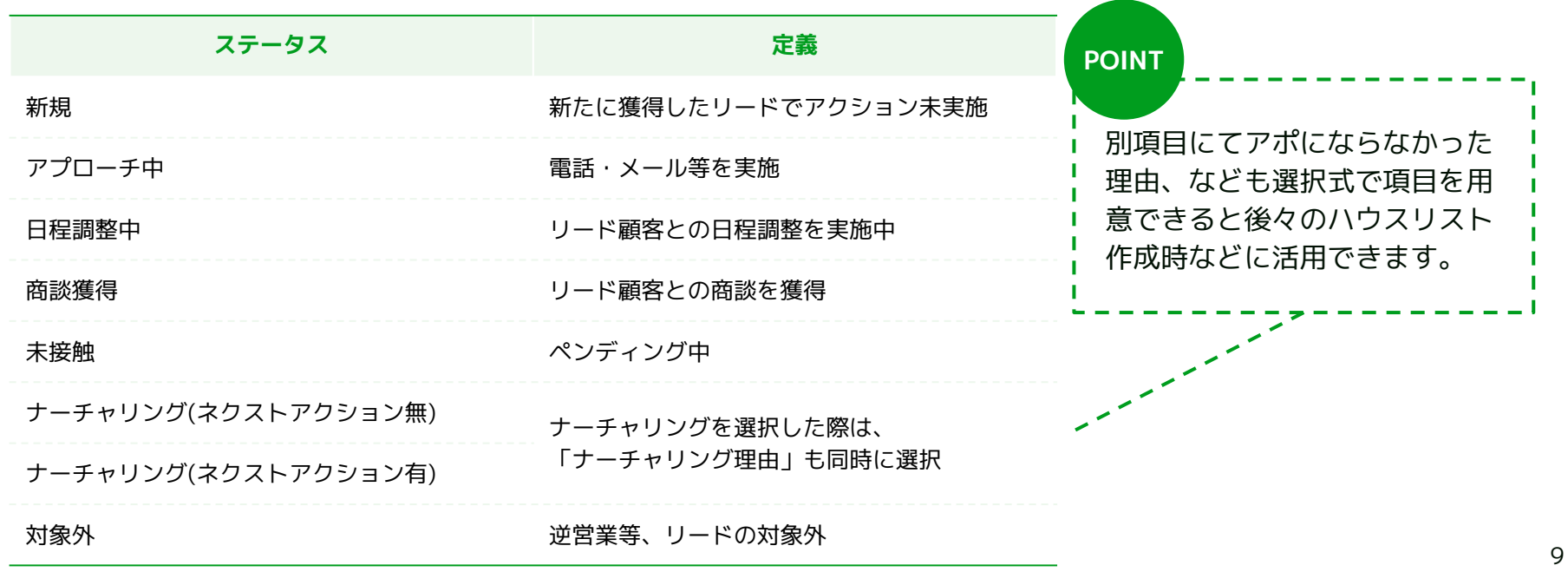

© 2023 株式会社セールスリクエスト

Chapter 1 リードマネジメント

#### **ステータスの設定方法**

Salseforceでは、オブジェクトマネージャ画面の「リード」から、「フィールドおよびリレーションシップ」を選択し ます。「リードステータス」のセクションにて新しいステータスを追加します。 Hubspotでは、設定画面の「プロパティ」から「リードステータス」を選択し、編集・追加します。

#### **Salesforce**

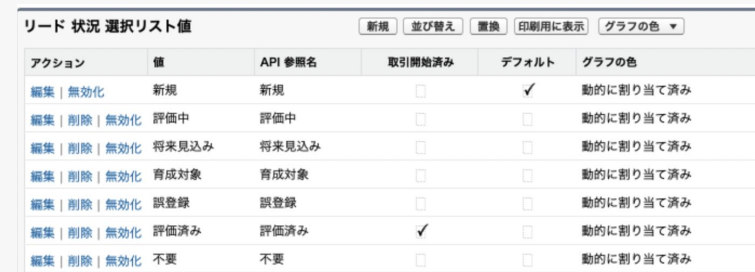

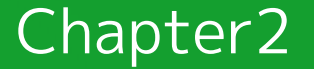

# **アクションマネジメント**

11

#### **インサイドセールスのアクション**

リードのステータスを可視化できたら、次は「どのようなアクションを行って、リードステータスが変更されているの か」「次はどのようなアクションが必要なのか」を可視化していきましょう。

#### **◎ これまでのアクション えいきゅう ◎ これからのアクション**

どのようなアクションによって リードステータスが変更されたか

各ステータスに対して、 どのようなネクストアクションを取る૽

## **ネクストアクションがある場合の注意点**

ネクストアクションがある場合は、TODOやタスクなどを「だれが」「いつ」「どのように連絡するか」を、明確に記 載しましょう。

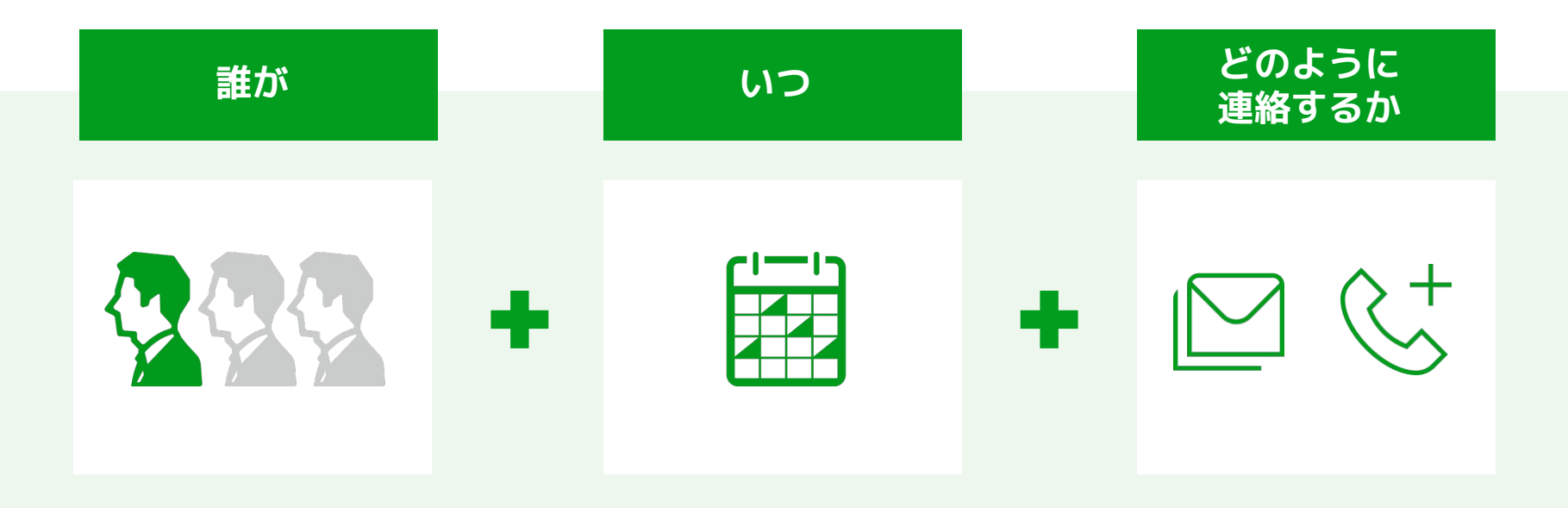

#### **インサイドセールスのアクションステータス定義**

リードステータスの管理の際に作成した項目と、アクションステータスの項目が重複しないように、あくまで「インサ イドセールス૾したアクションの結果」を記載する項目として設計しましょう。

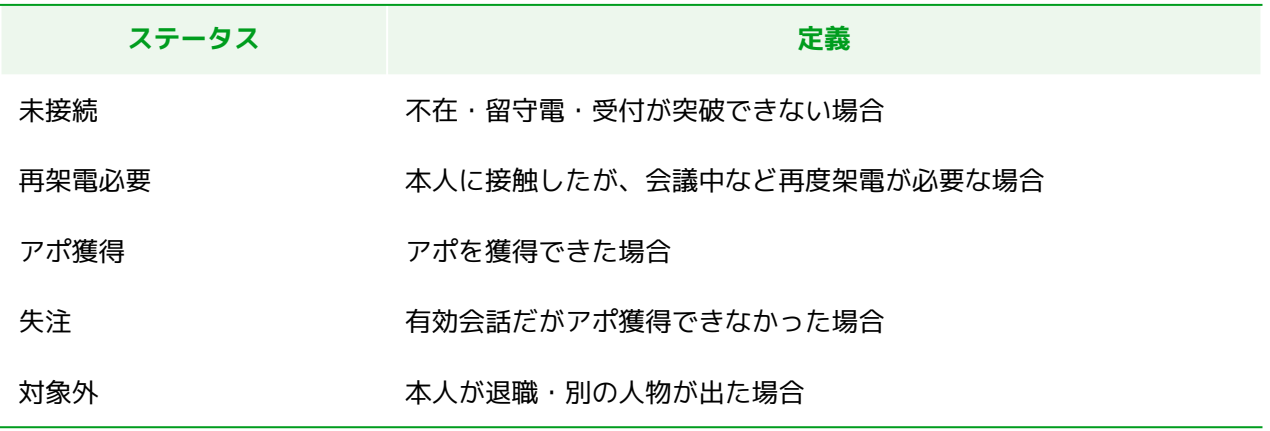

#### **アクションの具体的な記録方法**

Salseforceであれば「活動」、Hubspotであれば「アクティビティーコール」に記録を残していくのがおすすめです。

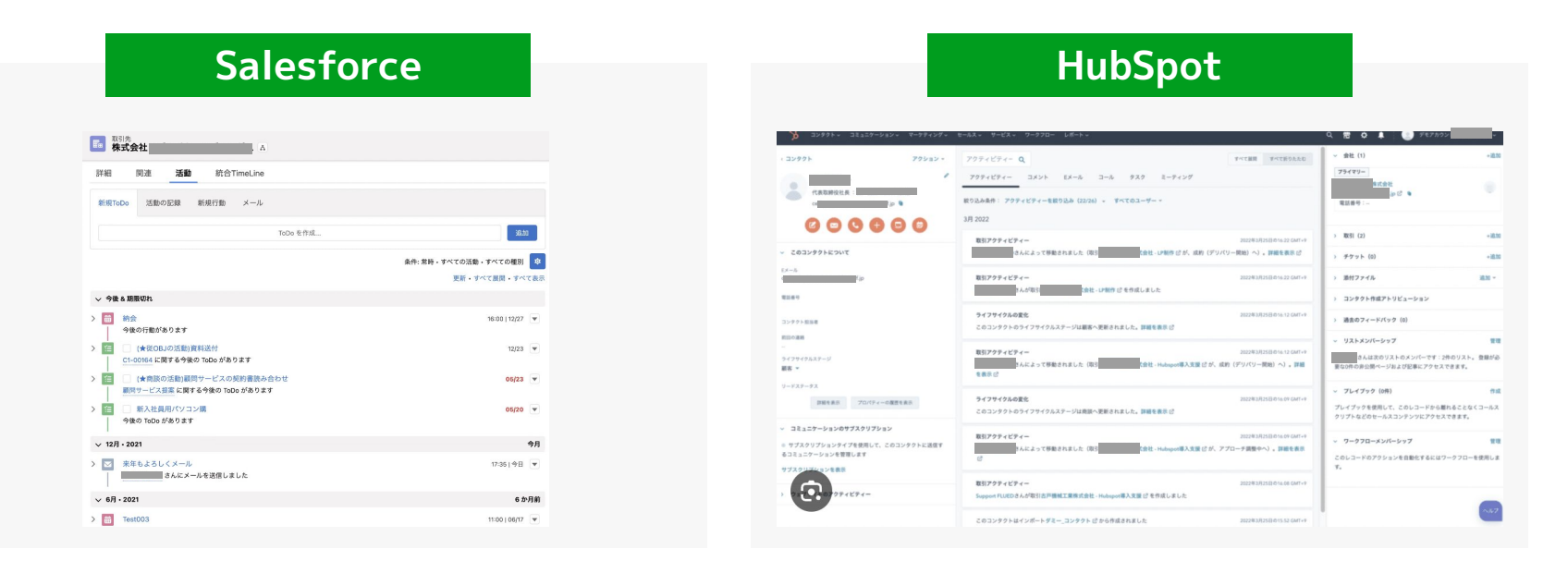

#### **顧客体験を悪化させる事例**

顧客状況がわからない状態で、架電を行うと、場合によっては顧客体験の悪化につながります。 こうした事象は、メンバー間の情報共有不足、アクション管理がされていないことから発生します。

#### **顧客体験を悪化させる例**

**以前、別担当からメールしており断っていた** スピー メールで検討状況を返信してくれていた

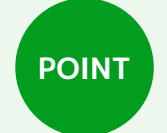

これを防ぐためにも、「メールは基本的にCRMから送る」「拡張機能を活用して送信履歴をCRMに 紐付ける」といったメールとCRMの紐付けを、チームとして習慣化していくことが大切です。

#### **メールのアクション記録とCRMの紐付け**

Salesforceの場合、 [メールを記録] を使用して、Salesforce 内でどの人レコードにメールを関連付けるのかを選択しま す。また、これを設定することで、商談など他のレコードタイプにメールを記録することもできます。 Hubspotの場合、接続されているメールアドレスから送信されたメッセージへの返信は、 CRM内でコンタクトのレコー ドに自動的に記録されます。[記録]チェックボックスをオンにします。

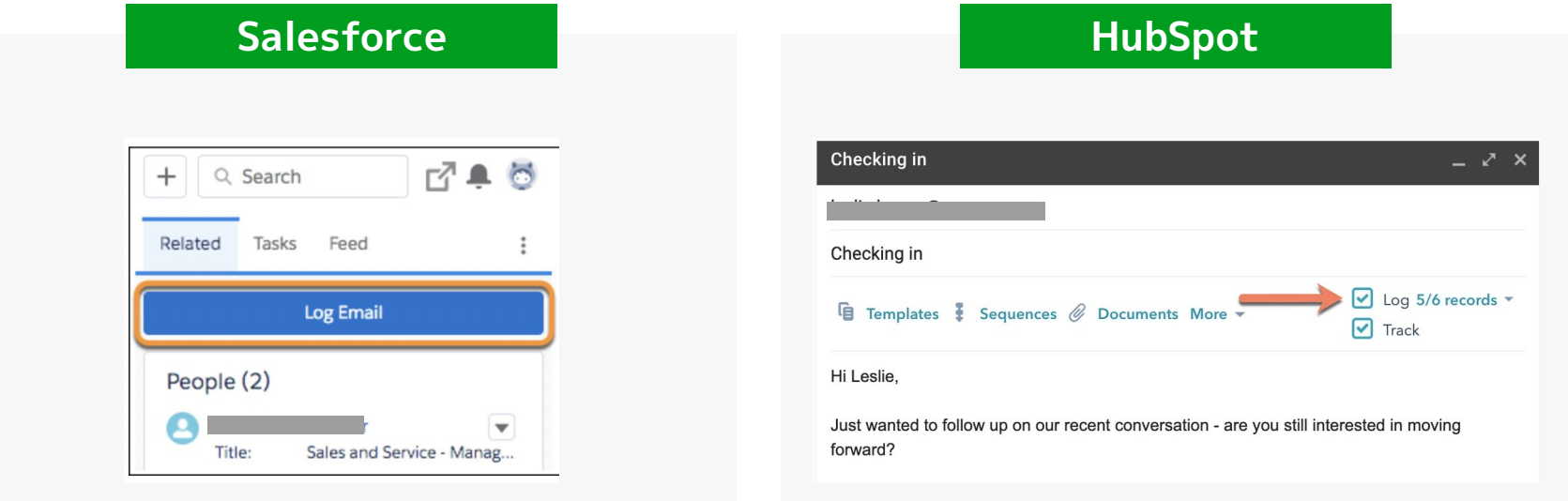

## Chapter3

# **成果の可視化**

Chapter 3 成果の可視化

## **アクティビティをチームで共有**

上記で可視化してきたアクティビティを、チームと共有するためのダッシュボードを作成していきましょう。 まずは最低限の項目をダッシュボードで可視化し、徐々に細かい先行指標やマーケティングと連動した項目を設計し、 作成していくのが良いでしょう。立ち上げ段階としてはまずは下記ような項目を可視化しましょう。

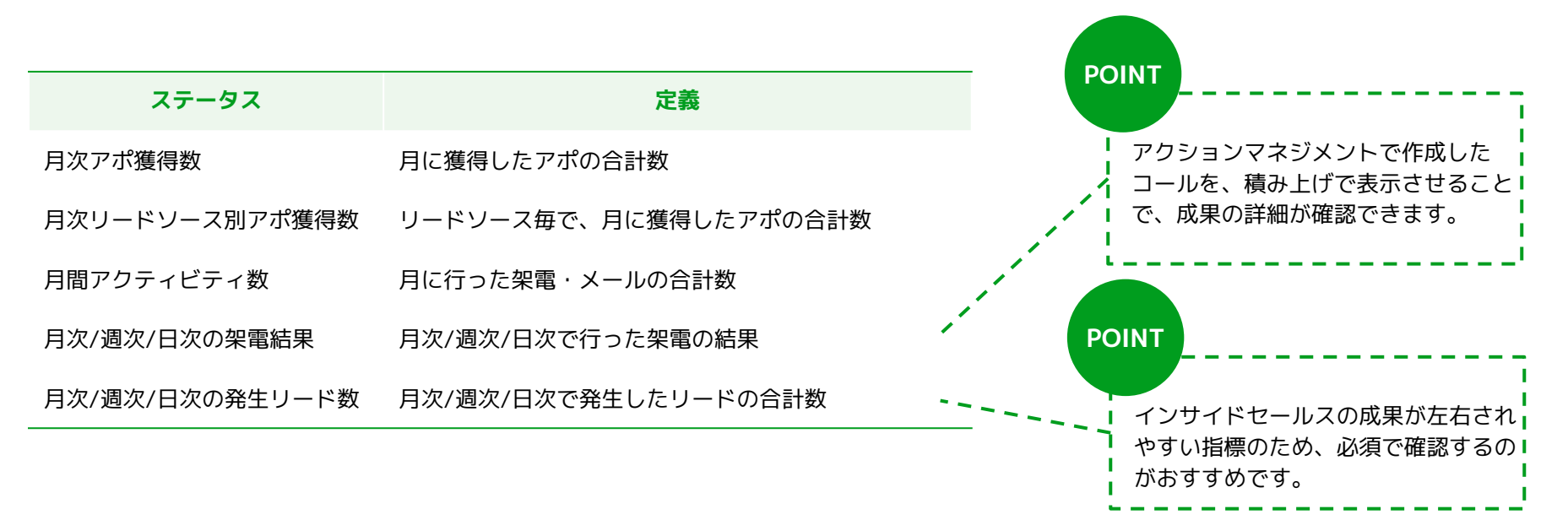

Chapter 3 成果の可視化

## **ダッシュボードのイメージ**

設定した項目で作られるダッシュボードのイメージです。アクション結果を一元管理することで、インサイドセールス の成果が一目でわかるようになります。

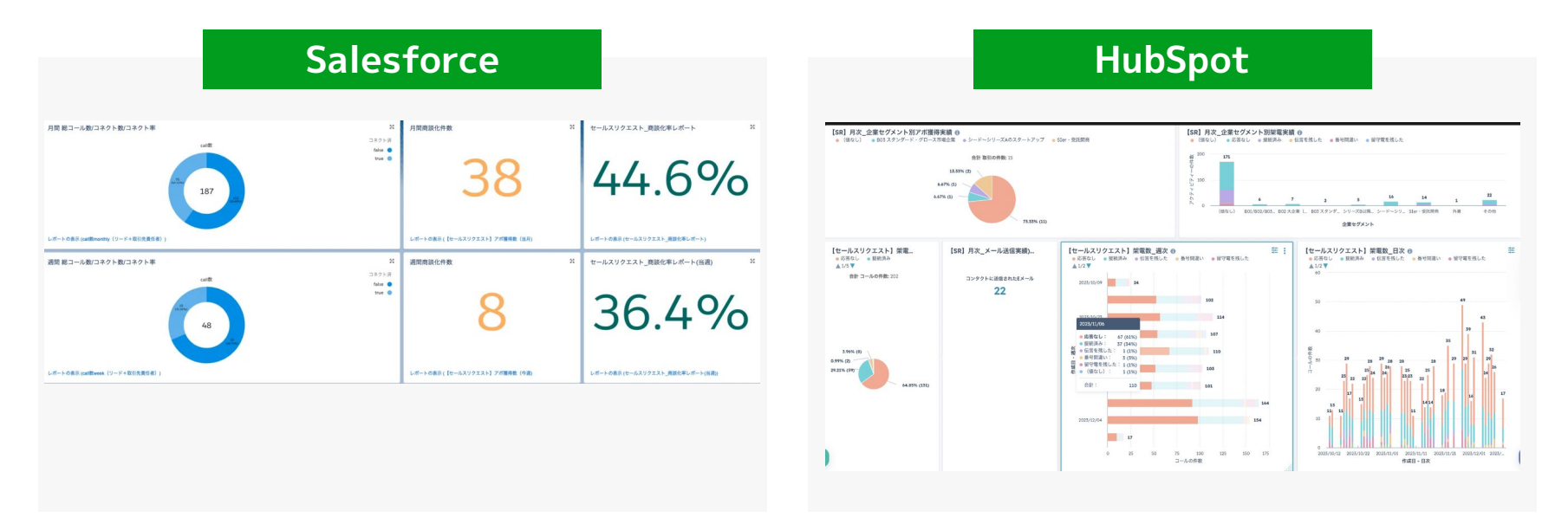

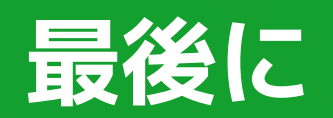

ำ

**まとめ**

#### **インサイドセールス立ち上げ時のCRM設計ポイント**

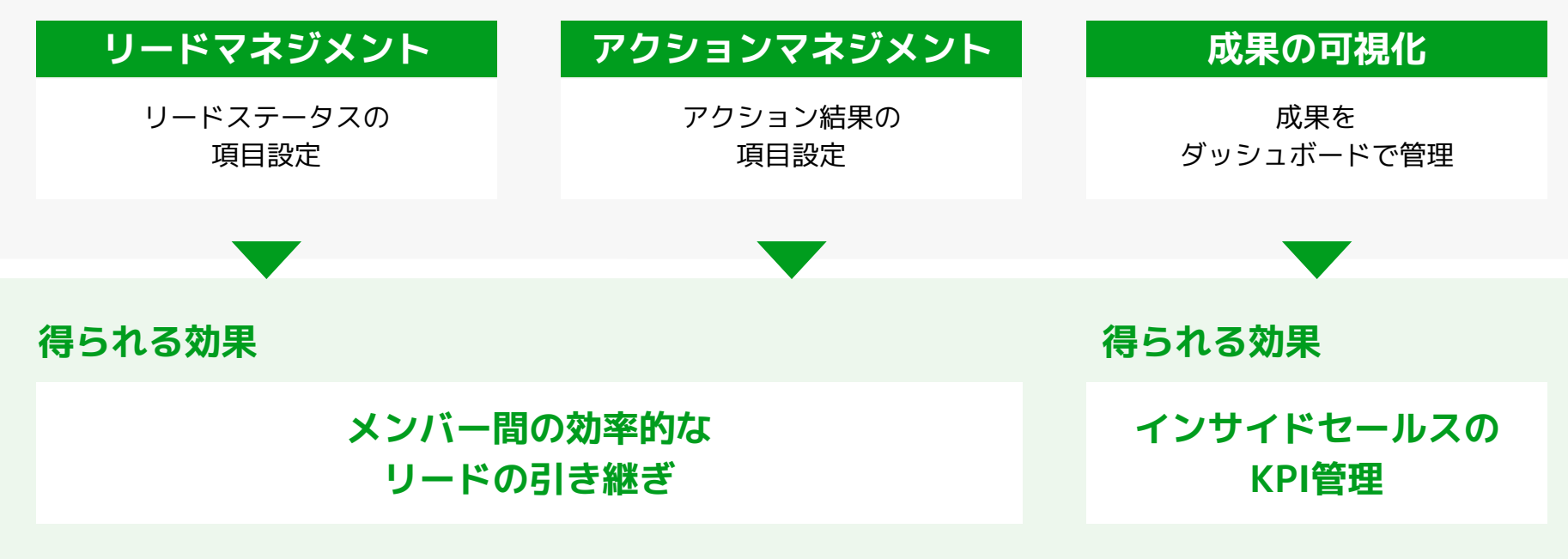

**まとめ**

インサイドセールスの立ち上げ段階においては、難しく考えすぎずにまずはシンプルな設計で最小限の項目を作成して いくことがポイントです。

またこのフェーズにおいては、プロセスの自動化のような飛び道具的なものは存在せず、愚直に一つ一つ設計していく ことに加え、インサイドセールスマネージャーが率先垂範されるフェーズかと思います。

今回ご紹介したポイントを踏まえ、まずはCRMを運用に乗せること、成果がチーム内で共有できることをゴールに、本 資料をご活用いただけますと幸いです。

セールスリクエストでは、インサイドセールス立ち上げ時のCRM設計から、実際のメール・架電まで一気通貫で実施し ています。ご興味があれば、お気軽にご相談ください。

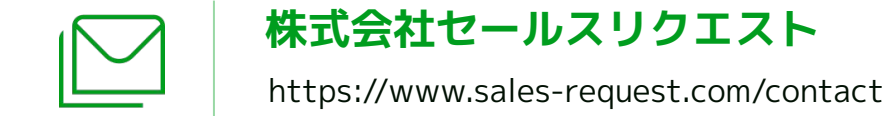

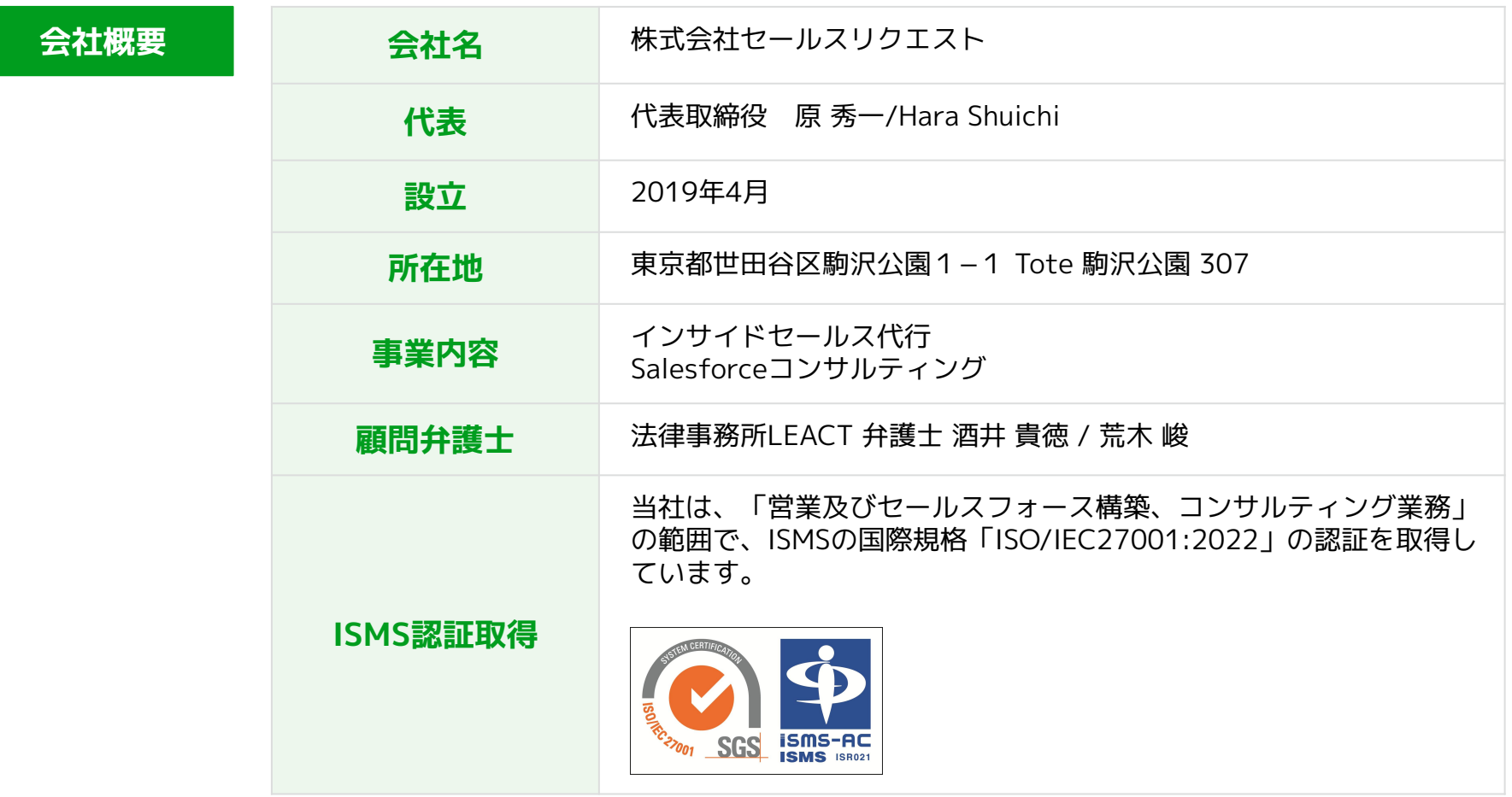

# **お気軽にお問い合わせください!**

#### **セールスリクエスト**

#### **株式会社セールスリクエスト**

[https://www.sales-request.com](https://www.sales-request.com/contact)